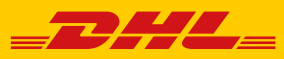

# GUÍA RÁPIDA PARA GENERACIÓN DE CFDI TRASLADO MÁS SU COMPLEMENTO CARTA PORTE

**DHL Express – Excellence. Simply delivered.**

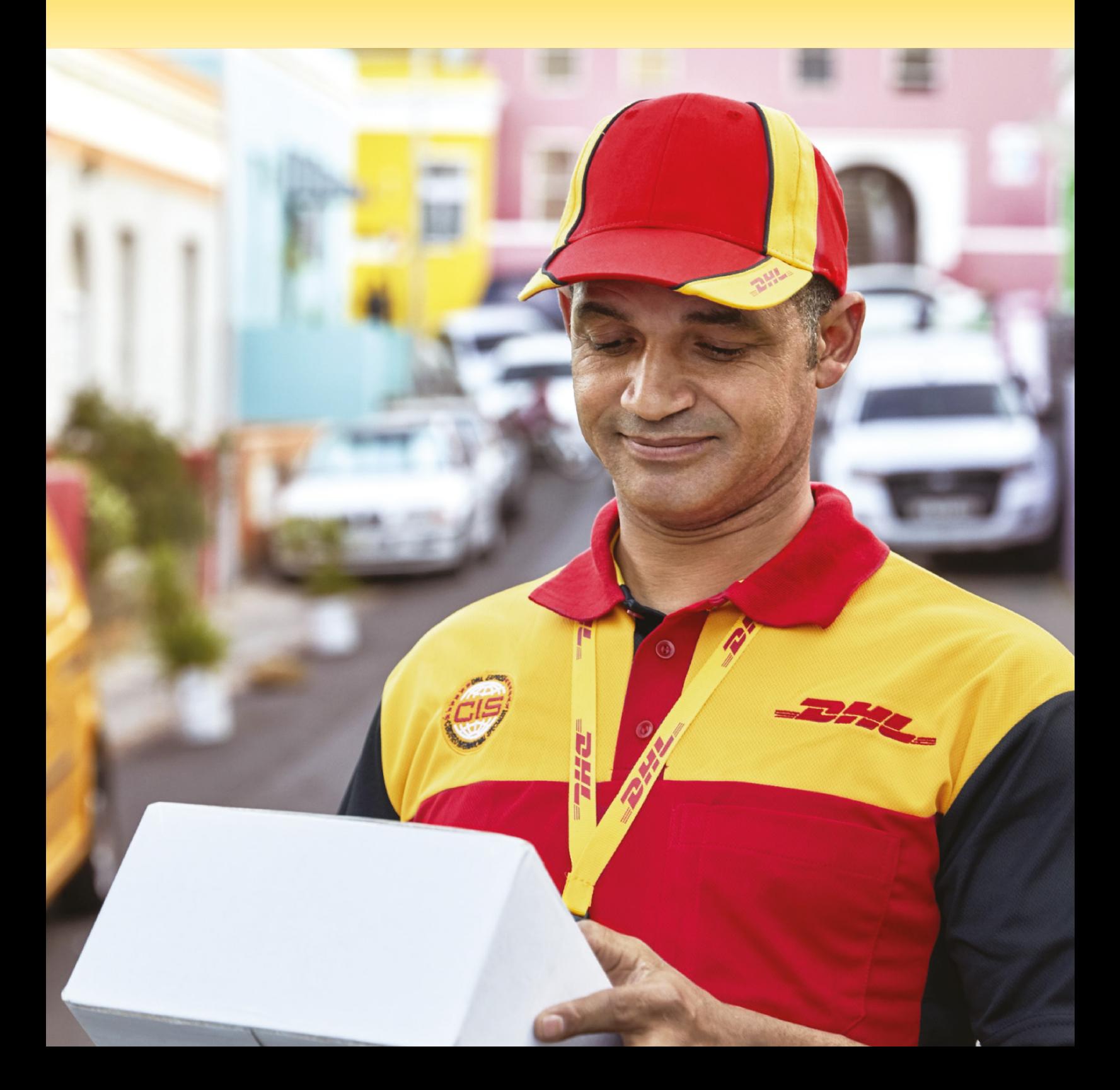

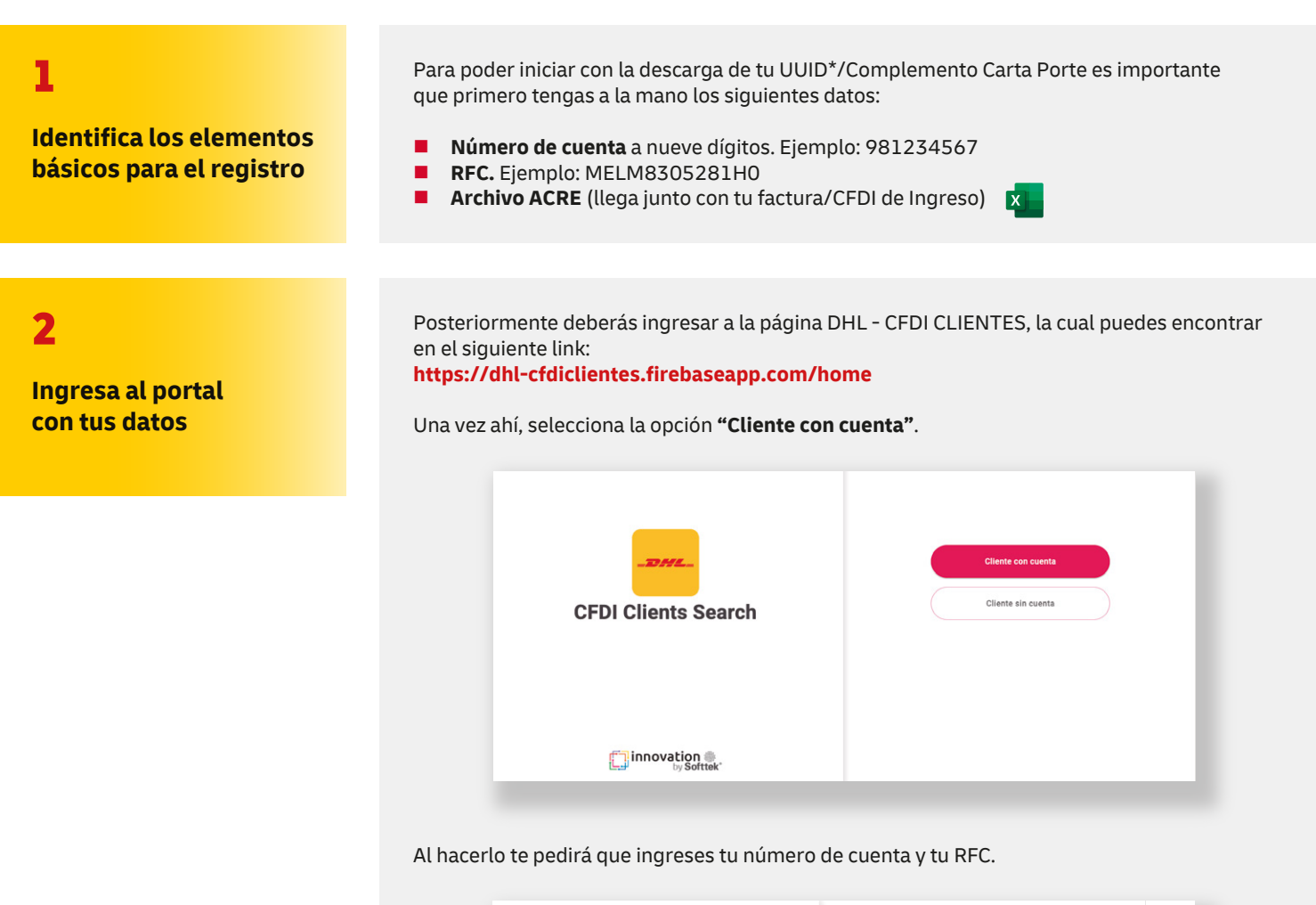

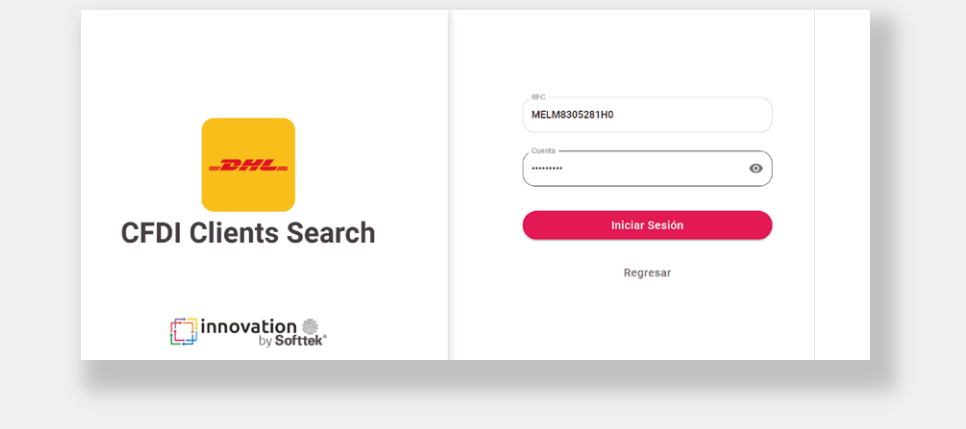

3

#### **Carga tu archivo ACRE**

Una vez dentro de tu perfil con los datos previamente ingresados, deberás de cargar tu archivo ACRE que se expide junto con tu factura/CFDI de Ingreso de manera habitual.

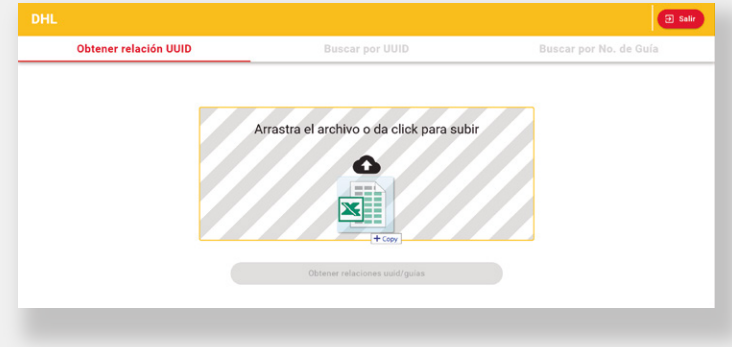

Una vez hecho esto, selecciona la opción **"Obtener relaciones UUID/guías"** y te aparecerá un cuadro para que ingreses la dirección de correo electrónico a la que se te enviará el archivo con el desglose.

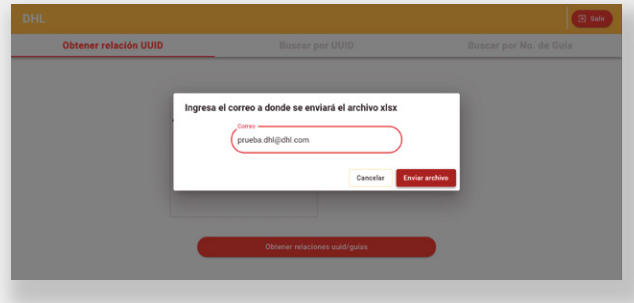

Tras haber ingresado el correo electrónico, te estará llegando un email con un archivo **xlsx**  (Excel) con las relaciones **Número de Guía/UUID.**

El correo que recibirás con tu desglose proviene de: **turing@cognitivetesting.online,** por lo que es importante que lo identifiques en tu bandeja de entrada o correos no deseados y evites eliminarlo.

## 4

**Recibe tu desglose de UUID por número de guía**

5

#### **Descarga tu XML y PDF**

Si buscas descargar tu **XML** y **PDF** de Carta Porte, te sugerimos hacer la consulta en el portal con el número de guía.

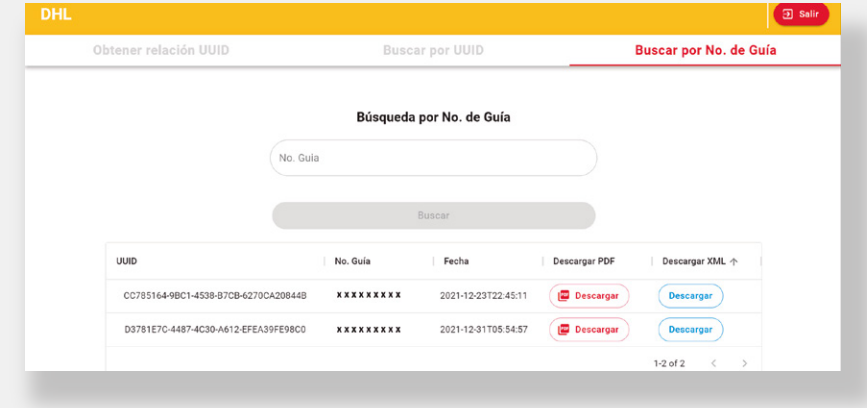

Ahora solo selecciona el tipo de formato para descargar tu archivo y con eso concluirás el proceso.

# IMPORTANTE

#### **Guía Recién Embarcada**

Si requieres descargar el CFDI + Complemento Carta Porte únicamente con el número de la guía que se haya generado, entonces deberás ingresar al portal, pero seleccionando la opción **"Cliente sin cuenta"** y te pedirá que ingreses el número de Guía para Descargar los archivos en **XML** y **PDF.**

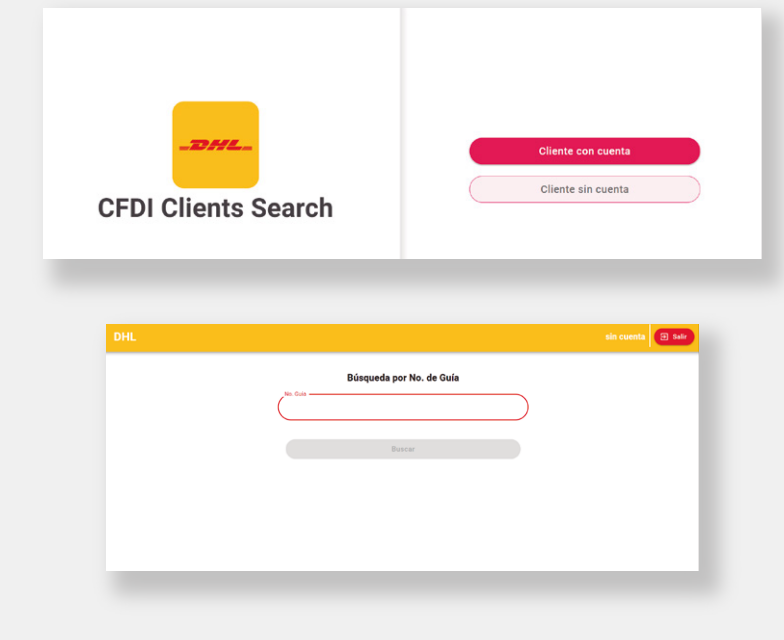

### **DHL Express**

 $\overline{\mathbf{v}}$ 

EEI ITT

 $\widehat{\infty}$ 

 $\Delta_{\rm HL}$ 

Av. Fuerza Aérea Mexicana 540 Del. Venustiano Carranza, C.P. 15700, CDMX, México. dhl.com.mx